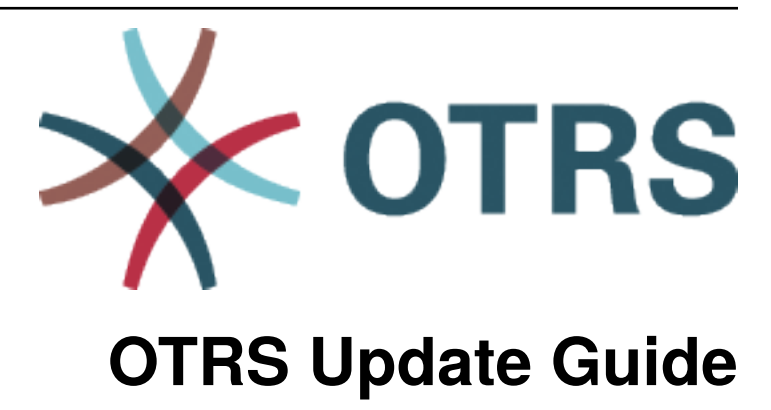

*Kiadás 8.0*

**OTRS AG**

**máj. 24, 2020**

### Tartalom

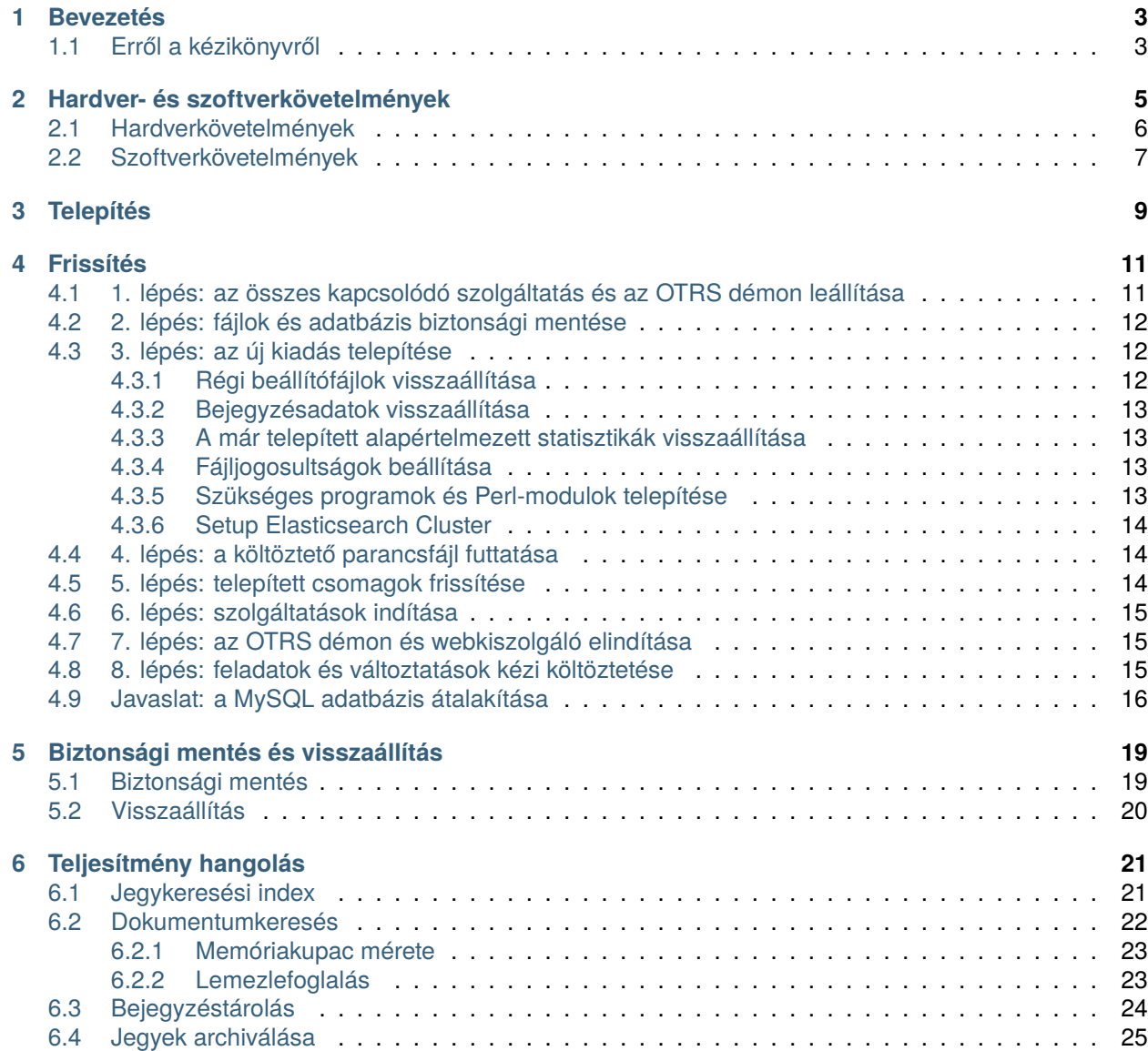

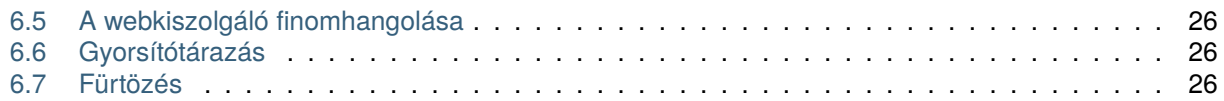

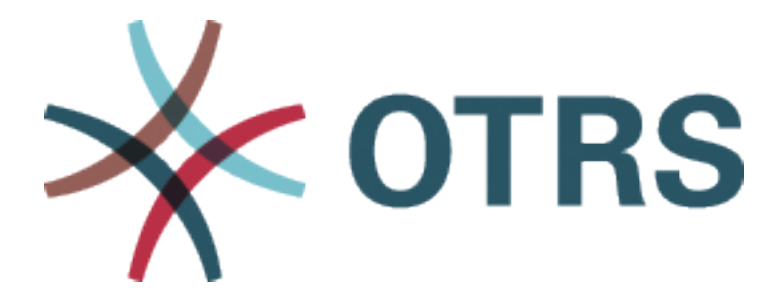

Ez a mű az OTRS AG ([https://otrs.com\)](https://otrs.com), Zimmersmühlenweg 11, 61440 Oberursel, Németország szerzői joga alatt áll.

Engedélyt adunk Önnek a jelen dokumentum sokszorosítására, terjesztésére és/vagy módosítására a Free Software Foundation által kiadott GNU Free Documentation License 1.3-as, vagy bármely azt követő verziójának feltételei alapján. Nincs Nem Változtatható szakasz, nincs Címlapszöveg, nincs Hátlapszöveg. A jelen licenc egy példányát a [GNU weboldalán](https://www.gnu.org/licenses/fdl-1.3.txt) találja.

## FEJEZET<sup>1</sup>

#### Bevezetés

<span id="page-6-0"></span>Az OTRS (Open Technology – Real Service) egy sok funkcióval rendelkező nyílt forráskódú jegykezelő rendszer az ügyfelek telefonhívásainak és e-mailjeinek kezeléséhez. A GNU General Public License (GPL) feltételei szerint terjeszthető, és számos Linux platformon próbálták ki. Rengeteg e-mailt kap és egy ügyintézőcsapattal szeretné megválaszolni azokat? Akkor imádni fogja az OTRS-t!

### <span id="page-6-1"></span>**1.1 Erről a kézikönyvről**

This manual is intended for use by system administrators. The chapters describe the updating of the OTRS software.

There is no graphical user interface for updating. System administrators have to follow the steps described in the following chapters.

Az összes konzolparancs felhasználónév> végrehajtandó-parancs formában van megadva. A felhasználónév jelzi az operációs rendszernek azt a felhasználói fiókját, amelyet a parancs futtatásához használni kell. Ha egy parancs root> felhasználóval kezdődik, akkor a parancsot olyan felhasználóval kell végrehajtania, akinek rendszergazdai jogosultságai vannak. Ha egy parancs otrs> felhasználóval kezdődik, akkor a parancsot olyan felhasználóval kell végrehajtania, akit az OTRS-hez hoztak létre.

**Figyelem:** Ne jelölje ki a felhasználónév> előtagot, amikor lemásolja a parancsot és beilleszti a parancsértelmezőbe. Különben hibát fog kapni.

We supposed that OTRS is installed to /opt/otrs. If OTRS is installed to a different directory, then you have to change the path in the commands or create a symbolic link to this directory.

root> ln -s /path/to/otrs /opt/otrs

# FEJEZET 2

#### Hardver- és szoftverkövetelmények

<span id="page-8-0"></span>Az OTRS telepíthető Linuxra és egyéb UNIX-származékokra (például OpenBSD-re vagy FreeBSD-re). Az OTRS futtatása Microsoft Windowson nem lehetséges.

Az OTRS futtatásához szüksége lesz egy fordított proxyként működő webkiszolgáló és egy adatbáziskiszolgáló használatára is. Ettől eltekintve telepítenie kell a Perl parancsértelmezőt és/vagy telepítenie kell néhány további Perl-modult az OTRS-gépre.

A Perl parancsértelmezőt ugyanarra a gépre kell telepíteni mint az OTRS-t. Az adatbázis háttérprogram és a webkiszolgáló telepíthető helyileg vagy egy távoli gépre.

A Perl parancsértelmezőhöz szüksége lesz néhány további modulra, amelyek vagy a Perl parancsértelmezővel és CPAN használatával, vagy az operációs rendszer csomagkezelőjén keresztül (rpm, yast, apt-get) telepíthetők.

Az OTRS rendelkezik egy konzolparanccsal a környezet és a hiányzó modulok ellenőrzéséhez.

otrs> /opt/otrs/bin/otrs.CheckEnvironment.pl

Ha valamelyik csomag hiányzik, akkor kaphat egy telepítési parancsot az operációs rendszeréhez, ha a --list kapcsolóval futtatja a parancsfájlt.

otrs> /opt/otrs/bin/otrs.CheckEnvironment.pl --list

Ha az összes szükséges csomag telepítve van, akkor a környezet-ellenőrző parancsfájl kimenete megjeleníti a telepített csomagokat és azok verziószámait.

Checking for Perl Modules: o Archive::Tar.....................ok (v2.24) o Archive::Zip.....................ok (v1.63) o Crypt::Eksblowfish::Bcrypt.......ok (v0.009) o Crypt::SSLeay....................ok (v0.73\_06) o CryptX...........................ok (v0.061) o Date::Format.....................ok (v2.24) o DateTime.........................ok (v1.50)

(continues on next page)

(folytatás az előző oldalról)

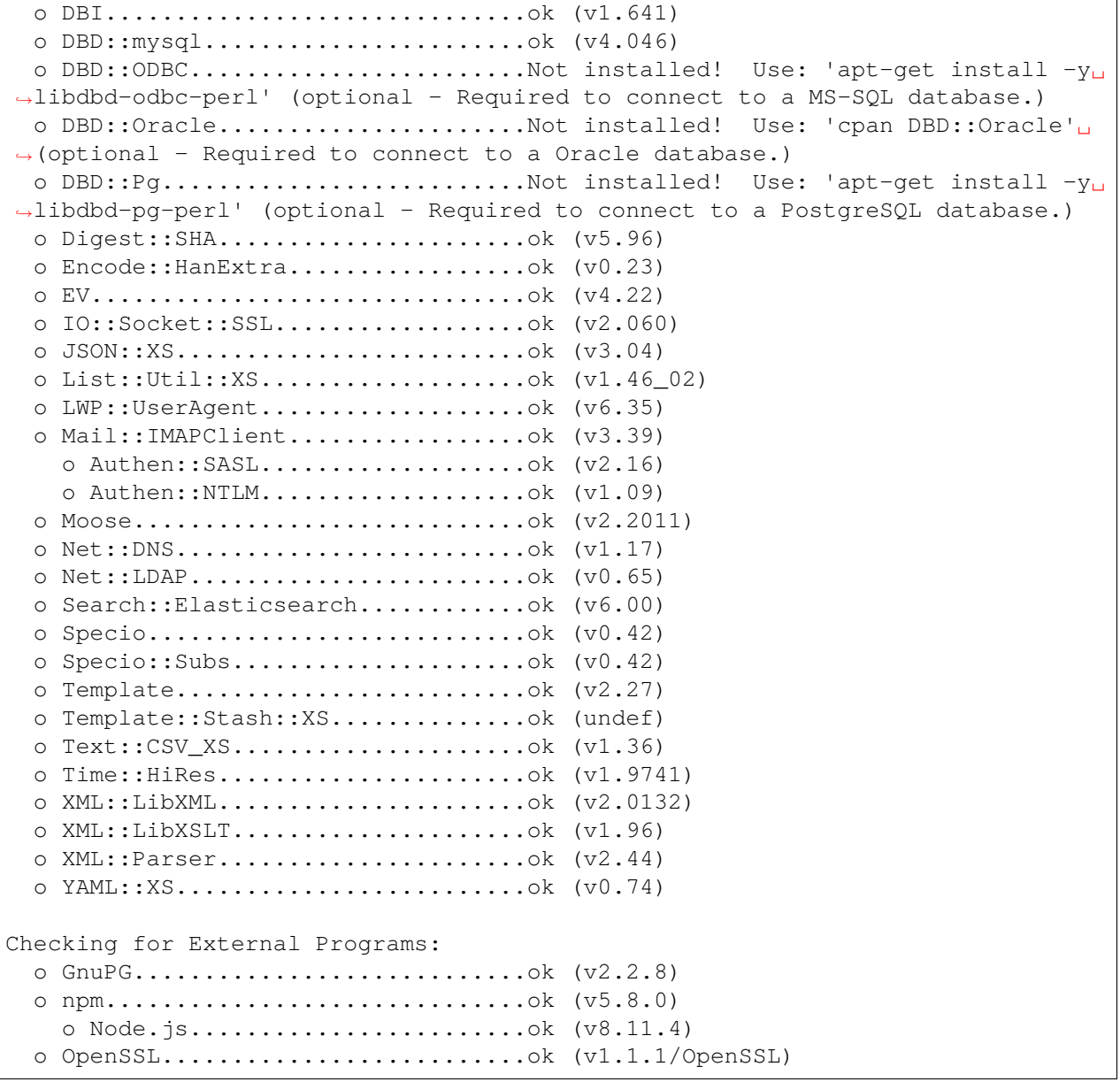

### <span id="page-9-0"></span>**2.1 Hardverkövetelmények**

A hardverkövetelmények erősen függnek az OTRS használatától. Az OTRS használható havi néhány jegy feldolgozásához vagy naponta több száz jegy feldolgozásához is. A tárolási követelmény szintén a jegyek számától és a mellékletek méretétől függ.

Azt javasoljuk, hogy a következőkkel rendelkező gépet használjon:

- AMD Ryzen 7 3700X nyolcmagos vagy ehhez hasonló processzor
- 64 GB RAM
- 2 × 1 TB NVMe SSD (szoftveres RAID 1)

• Gigabit LAN

#### <span id="page-10-0"></span>**2.2 Szoftverkövetelmények**

#### **Perl**

- Perl 5.16.0 vagy újabb
- Az /opt/otrs/bin/otrs.CheckEnvironment.pl konzolparancs által felsorolt Perlcsomagok

#### **Webkiszolgálók**

- Apache2
- nginx
- Bármely egyéb webkiszolgáló, amely használható fordított proxyként

#### **Adatbázisok**

- MySQL 5.7 vagy újabb
- MariaDB 10.2 vagy újabb
- PostgreSQL 9.2 vagy újabb
- Oracle 10g vagy újabb

#### **Egyéb függőségek**

- Elasticsearch 6.5.x és 6.8.x közötti verzió (az újabb verziók nem támogatottak)
- Elasticsearch modulok: analysis-icu és ingest-attachment
- Node.js 8.9 vagy újabb

#### **Webböngészők**

- Apple Safari 7-es verzió vagy újabb
- Google Chrome
- Microsoft Internet Explorer 11
- Microsoft Edge
- Mozilla Firefox 32-es verzió vagy újabb
- Bármilyen egyéb modern webböngésző JavaScript támogatással

#### **Megjegyzés:** Az OTRS 9 többé nem fogja támogatni az Internet Explorert.

# FEJEZET<sup>3</sup>

Telepítés

<span id="page-12-0"></span>**Megjegyzés: OTRS** is installed by the *Customer Solution Team*. Please contact the *Customer Solution Team* via [support@otrs.com](mailto:support@otrs.com) or in the [OTRS Portal](https://portal.otrs.com/).

## FEJEZET 4

Frissítés

<span id="page-14-0"></span>**Megjegyzés:** Erősen ajánlott először egy próbafrissítést végrehajtani egy elkülönített tesztelési gépen.

- **Frissítés az OTRS 8 egy korábbi verziójáról** Frissíthet közvetlenül bármely előző verzióról az elérhető legfrissebb hibajavító szintű kiadásra.
- **Frissítés OTRS 7-ről** Frissíthet bármely OTRS 7 hibajavító szintű kiadásról az elérhető legfrissebb OTRS 8 hibajavító szintű kiadásra.
- **Frissítés OTRS 6-ról vagy egy korábbi verzióról** Nem frissíthet az OTRS 6-ról vagy egy korábbi kiadásról közvetlenül OTRS 8-ra. Ehelyett teljes frissítést kell elvégezni egymás után az összes elérhető kisebb verzióra. Például ha az OTRS 5-ről indul, akkor először teljes frissítést kell végrehajtani az OTRS 6-ra, majd OTRS 7-re és végül az OTRS 8-ra.

#### **Lásd még:**

Nézze meg az OTRS előző verzióinak adminisztrátori kézikönyvét a frissítési utasításokért.

### <span id="page-14-1"></span>**4.1 1. lépés: az összes kapcsolódó szolgáltatás és az OTRS démon leállítása**

Győződjön meg arról, hogy nincs-e több olyan futó szolgáltatás vagy cron-feladat, amely megpróbál hozzáférni az OTRS-hez. Ez a szolgáltatás beállításától és az OTRS verziójától fog függeni.

root> systemctl stop postfix root> systemctl stop apache2 root> systemctl stop otrs-daemon root> systemctl stop otrs-webserver

### <span id="page-15-0"></span>**4.2 2. lépés: fájlok és adatbázis biztonsági mentése**

Készítsen biztonsági mentést a következő fájlokról és mappákról:

- Kernel/Config.pm
- Kernel/Config/Files/User/\*.pm
- Kernel/WebApp.conf
- $\cdot$  var/ $*$
- valamint az adatbázisról

**Figyelem:** Ne folytassa a rendszer teljes biztonsági mentése nélkül. Használja a *[Biztonsági mentés](#page-22-1)* parancsfájlt ehhez.

### <span id="page-15-1"></span>**4.3 3. lépés: az új kiadás telepítése**

Beszerezheti akár az otrs-x.y.z.tar.gz vagy az otrs-x.y.z.tar.bz2 fájlt is. Bontsa ki a forrásarchívumot (például a tar használatával) az /opt könyvtárba, és hozzon létre egy /opt/otrs szimbolikus hivatkozást, amely az /opt/otrs-x.y.z helyre mutat. **Ne felejtse el** kicserélni a verziószámokat!

**Megjegyzés:** A bzip2 csomag néhány rendszeren nincs alapértelmezetten telepítve. Győződjön meg arról, hogy a  $bzip2$  telepítve van-e, mielőtt az  $otrs-x,y,z$ .tar.bz2 fájlt kibontaná.

Kibontási parancs az otrs-x.y.z.tar.gz fájlhoz:

root> tar -xzf otrs-x.y.z.tar.gz -C /opt

Kibontási parancs az otrs-x.y.z.tar.bz2 fájlhoz:

```
root> tar -xjf otrs-x.y.z.tar.bz2 -C /opt
```
Ajánlott egy /opt/otrs nevű szimbolikus hivatkozást létrehozni, amely mindig a legújabb OTRS verzióra mutat. A szimbolikus hivatkozás használata egyszerűvé teszi az OTRS frissítések kezelését, mert így érintetlenül hagyhatja az előző verzió könyvtárát, mindössze a szimbolikus hivatkozást kell megváltoztatni. Ha vissza kell vonnia a frissítést, akkor visszaváltoztathatja a szimbolikus hivatkozás célját a korábbi könyvtárra.

Futtassa ez a parancsot egy szimbolikus hivatkozás létrehozásához:

root> ln -fns /opt/otrs-x.y.z /opt/otrs

#### <span id="page-15-2"></span>**4.3.1 Régi beállítófájlok visszaállítása**

- Kernel/Config.pm
- Kernel/Config/Files/User/\*.pm
- Kernel/WebApp.conf

#### <span id="page-16-0"></span>**4.3.2 Bejegyzésadatok visszaállítása**

Ha úgy állította be az OTRS-t, hogy a bejegyzésadatokat a fájlrendszeren tárolja, akkor vissza kell állítania az article mappát az /opt/otrs/var/ mappába vagy a rendszerbeállításokban megadott mappába.

#### <span id="page-16-1"></span>**4.3.3 A már telepített alapértelmezett statisztikák visszaállítása**

Ha alapértelmezett statisztikákkal rendelkező további csomagjai vannak, akkor vissza kell állítania a statisztikák XML-fájljait az \*.installed utótaggal az /opt/otrs/var/stats mappába.

```
root> cd OTRS-BACKUP/var/stats
root> cp *.installed /opt/otrs/var/stats
```
#### <span id="page-16-2"></span>**4.3.4 Fájljogosultságok beállítása**

Futtassa a következő parancsot a fájl- és könyvtárjogosultságok beállításához az OTRS számára. Megpróbálja felismerni a beállításhoz szükséges helyes felhasználó- és csoportbeállításokat.

```
root> /opt/otrs/bin/otrs.SetPermissions.pl
```
#### <span id="page-16-3"></span>**4.3.5 Szükséges programok és Perl-modulok telepítése**

Használja a következő parancsfájlt, hogy áttekintést kapjon az összes telepített és szükséges CPANmodulról és egyéb külső függőségekről.

```
root> perl /opt/otrs/bin/otrs.CheckEnvironment.pl
Checking for Perl Modules:
  o Archive::Tar.....................ok (v1.90)
  o Archive::Zip.....................ok (v1.37)
  o Crypt::Eksblowfish::Bcrypt.......ok (v0.009)
...
```
**Megjegyzés:** Ne feledje, hogy az OTRS-hez működő Perl-telepítés szükséges az összes *alapvető* modullal, mint például a version modul. Ezeket a modulokat közvetlenül nem ellenőrzi a parancsfájl. Esetleg telepítenie kell egy perl-core csomagot néhány olyan rendszeren, mint például a RHEL, amely nem telepíti az alapvető Perl-csomagokat alapértelmezetten.

A szükséges és választható csomagok telepítéséhez használhatja a CPAN-t vagy a Linux disztribúciója csomagkezelőjét is.

Futtassa ezt a parancsot, hogy megkapjon egy telepítési parancsot a hiányzó függőségek telepítéséhez:

root> /opt/otrs/bin/otrs.CheckEnvironment.pl --list

Az OTRS-hez szükséges, hogy a Node.js egy támogatott stabil verziója telepítve legyen. Nézze meg a [Node.js telepítési utasításait](https://nodejs.org/en/download/package-manager/).

#### <span id="page-17-0"></span>**4.3.6 Setup Elasticsearch Cluster**

Az OTRS-hez egy Elasticsearch aktív fürt szükséges (csak a 6.5.x és a 6.8.y közötti verziók támogatottak, az újabb verziók nem támogatottak). A legegyszerűbb mód az [Elasticsearch beállítása](https://www.elastic.co/guide/en/elasticsearch/reference/current/setup.html) ugyanarra a gépre, amelyen az OTRS van, és hozzákapcsolni azt az alapértelmezett porthoz. Ezzel az OTRS-ben nincs szükség további beállításokra.

Továbbá az OTRS-nek szüksége van bővítmények telepítésére az Elasticsearch-fürtbe:

```
root> /usr/share/elasticsearch/bin/elasticsearch-plugin install --batch␣
,→ingest-attachment
root> /usr/share/elasticsearch/bin/elasticsearch-plugin install --batch
,→analysis-icu
```
**Megjegyzés:** Ezután indítsa újra az Elasticsearch programot, különben az indexek nem lesznek felépítve.

Az Elasticsearch telepítés ellenőrzéséhez használhatja a következő parancsot:

```
otrs> /opt/otrs/bin/otrs.Console.pl Maint::DocumentSearch::Check
Trying to connect to cluster...
  Connection successful.
```
### <span id="page-17-1"></span>**4.4 4. lépés: a költöztető parancsfájl futtatása**

A frissítő parancsfájl számos ellenőrzést fog végrehajtani a rendszerén, és tanácsot ad azzal kapcsolatban, hogy hogyan telepítse a hiányzó Perl-modulokat, stb., ha az szükséges. Ha sz összes ellenőrzés sikeres, akkor a szükséges költöztető lépések végre lesznek hajtva. Futtassa ezt a parancsfájlt hibajavító szintű frissítések esetén is.

Futtassa a költöztető parancsfájlt:

```
otrs> /opt/otrs/scripts/DBUpdate-to-8.pl
```
**Figyelem:** Ne folytassa a frissítési folyamatot, ha ez a parancsfájl nem működött megfelelően Önnél. Egyébként hibás működés vagy adatvesztés történhet.

A költöztető parancsfájl azt is ellenőrzi, hogy az ACL-ek és a rendszerbeállítások helyesek-e. Bármilyen érvénytelen rendszerbeállítási érték esetén a parancsfájl fel fog ajánlani egy lehetőséget annak javításához a lehetséges értékek egy listából való kiválasztásával. Abban az esetben, ha a parancsfájl nem interaktív módban fut, megpróbálja automatikusan javítani az érvénytelen beállításokat. Ha ez meghiúsul, akkor arra fogja kérni, hogy kézzel frissítse a beállításokat a költöztetés után.

Ha elavult ACL-ek találhatók, akkor a rendszer nem lesz képes automatikusan javítani, hanem az adminisztrátornak kell javítania azokat. A részletekért nézze meg az utolsó lépést a kézi változtatáshoz.

### <span id="page-17-2"></span>**4.5 5. lépés: telepített csomagok frissítése**

**Megjegyzés:** Az OTRS 7 csomagjai nem kompatibilisek az OTRS 8-cal, és frissíteni kell azokat.

Használhatja a lenti parancsot az összes telepített csomag frissítéséhez. Ez működik az összes olyan csomagnál, amely elérhető az internetes tárolókból. Az egyéb csomagokat frissítheti később is a csomagkezelőn keresztül (ez futó OTRS démont igényel).

otrs> /opt/otrs/bin/otrs.Console.pl Admin::Package::UpgradeAll

#### <span id="page-18-0"></span>**4.6 6. lépés: szolgáltatások indítása**

Most a szolgáltatások elindíthatók. Ez a szolgáltatás beállításaitól függ, itt egy példa:

root> systemctl start postfix root> systemctl start apache2

**Megjegyzés:** Az OTRS démon szükséges az OTRS helyes működéséhez, mint például e-mailek küldéséhez. Kapcsolja be a következő lépésben leírtak szerint.

#### <span id="page-18-1"></span>**4.7 7. lépés: az OTRS démon és webkiszolgáló elindítása**

Az OTRS példa systemd beállítófájlokkal érkezik, amelyek ahhoz használhatók, hogy biztosítva legyen az OTRS démon és webkiszolgáló automatikus elindítása, miután a rendszer elindul.

```
root> cd /opt/otrs/scripts/systemd
root> for UNIT in *.service; do cp -vf $UNIT /usr/lib/systemd/system/;<sub>u</sub>
,→systemctl enable $UNIT; done
root> systemctl start otrs-daemon
root> systemctl start otrs-webserver
```
Most már bejelentkezhet a rendszerre.

#### <span id="page-18-2"></span>**4.8 8. lépés: feladatok és változtatások kézi költöztetése**

**Figyelem:** Ez a lépés csak az OTRS 7-ről történő főverzió-frissítésnél szükséges.

Az OTRS 8-cal hatályba lépett egy új alapértelmezett jelszóházirend az ügyintézőknél és az ügyfél-felhasználóknál. A jelszóházirend-szabályok megváltoztathatók a rendszerbeállításokban (PreferencesGroups###Password és CustomerPersonalPreference###Password).

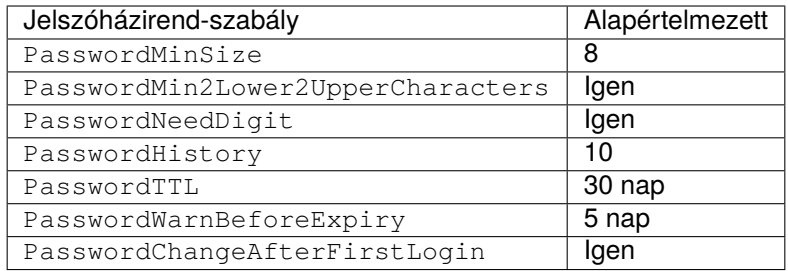

Lehetőség van néhány jelszóházirend-kivétel hozzáadására is az ügyintézőknél vagy az ügyfélfelhasználóknál. A részletekért nézze meg a következő beállítási lehetőségeket:

- PasswordPolicy::ExceptAgentPasswordComplexity
- PasswordPolicy::ExceptAgentPasswordTTL
- PasswordPolicy::ExceptAgentPasswordHistory
- PasswordPolicy::ExceptAgentPasswordChangeAfterFirstLogin
- PasswordPolicy::ExceptCustomerPasswordComplexity
- PasswordPolicy::ExceptCustomerPasswordTTL
- PasswordPolicy::ExceptCustomerPasswordHistory
- PasswordPolicy::ExceptCustomerPasswordChangeAfterFirstLogin

### <span id="page-19-0"></span>**4.9 Javaslat: a MySQL adatbázis átalakítása**

Az OTRS 7 és az előző verziók csak az ut f8 MySQL adatbázis karakterkészletet támogatták, amely nem képes az összes Unicode karaktert tárolni. Az OTRS 8-tól kezdve az ut f8mb4 karakterkészlet is támogatott, amely eltávolítja ezt a korlátozást. Ajánlott az adatbázis átalakítása a beépített költöztető parancsfájllal, amikor Önnek megfelel.

A költöztető parancsfájl kapcsolók nélküli futtatása csak megjeleníti, ha valamit át kell alakítani.

```
otrs> /opt/otrs/bin/otrs.Console.pl Maint::Database::MySQL::UTF8MB4Migration
The following tasks need to be done:
 - 1 table(s) need to be converted to 'DYNAMIC' row format
  - the database needs to be converted to 'utf8mb4'
  - 411 column(s) need to be converted to 'utf8mb4'
  - 156 table(s) need to be converted to 'utf8mb4'
```
Használja a --force kapcsolót a tényleges költöztetés elvégzéséhez.

```
otrs> /opt/otrs/bin/otrs.Console.pl Maint::Database::MySQL::UTF8MB4Migration -
,→-force
...
```
Miután a költöztetés befejeződött, hozzá kell adnia egy új kapcsolót a Kernel/Config.pm fájlhoz az utf8mb4 támogatás bekapcsolásához.

\$Self->{'Database::mysql::utf8mb4'} = 1;

Megjegyzés: Az OTRS 8 ezen költöztetés nélkül is tud működni az ut f8 karakterkészlettel. Azonban az OTRS 9 csak az utf8mb4 karakterkészletet fogja támogatni. Emiatt ezt a költöztetést az OTRS 8 életciklusa során valamikor el kell végezni.

# FEJEZET 5

### Biztonsági mentés és visszaállítás

<span id="page-22-0"></span>Az OTRS tartalmaz beépített parancsfájlokat a biztonsági mentéshez és visszaállításhoz. További információkért futtassa a parancsfájlokat a -h kapcsolóval.

### <span id="page-22-1"></span>**5.1 Biztonsági mentés**

**Megjegyzés:** Biztonsági mentés készítéséhez írási jogosultságra van szüksége az otrs felhasználónak a célkönyvtárra.

otrs> /opt/otrs/scripts/backup.pl -h

A parancsfájl kimenete:

```
Backup an OTRS system.
Usage:
backup.pl -d /data_backup_dir [-c gzip|bzip2] [-r DAYS] [-t␣
,→fullbackup|nofullbackup|dbonly]
Options:
-d - Directory where the backup files should place to.
[-c] - Select the compression method (gzip|bzip2).␣
,→Default: gzip.
[-r DAYS] - Remove backups which are more than DAYS days old.
[-t] - Specify which data will be saved
,→(fullbackup|nofullbackup|dbonly). Default: fullbackup.
[-h] - Display help for this command.
Help:
```
(continues on next page)

(folytatás az előző oldalról)

```
Using -t fullbackup saves the database and the whole OTRS home directory
,→(except /var/tmp and cache directories).
Using -t nofullbackup saves only the database, /Kernel/Config* and /var_{\text{U}},→directories.
With -t dbonly only the database will be saved.
Output:
Config.tar.gz - Backup of /Kernel/Config* configuration files.
Application.tar.gz - Backup of application file system (in case of full
,→backup).
VarDir.tar.gz - Backup of /var directory (in case of no full<sub>u</sub>
,→backup).
DataDir.tar.gz - Backup of article files.
DatabaseBackup.sql.gz - Database dump.
```
### <span id="page-23-0"></span>**5.2 Visszaállítás**

otrs> /opt/otrs/scripts/restore.pl -h

A parancsfájl kimenete:

```
Restore an OTRS system from backup.
Usage:
restore.pl -b /data_backup/<TIME>/ -d /opt/otrs/
Options:
-b - Directory of the backup files.
-d - Target OTRS home directory.
 [-h] - Display help for this command.
```
# FEJEZET 6

### Teljesítmény hangolás

<span id="page-24-0"></span>Létezik egy sor teljesítmény-javító technika az OTRS telepítéséhez, beleértve a beállítást, a kódolást, a memóriahasználatot és egyebeket.

#### <span id="page-24-1"></span>**6.1 Jegykeresési index**

Az OTRS egy különleges keresési indexet használ a szabad-szavas keresések végrehajtásához a különböző kommunikációs csatornákból érkező bejegyzések mezőiben.

Egy kezdeti index létrehozásához használja ezt a parancsot:

```
otrs> /opt/otrs/bin/otrs.Console.pl Maint::Ticket::FulltextIndex --rebuild
```
**Megjegyzés:** A tényleges bejegyzésindexelés egy OTRS démonfeladaton keresztül történik a háttérben. Mivel a rendszerhez éppen hozzáadott bejegyzések azonnal meg lesznek jelölve indexelésre, így megtörténhet, hogy az indexük néhány percen belül elérhető lesz.

Elérhető néhány beállítás a keresési index finomhangolásához:

**Ticket::SearchIndex::IndexArchivedTickets** Meghatározza, hogy az archivált jegyek fel legyenek-e véve a keresési indexbe (alapértelmezetten nincs engedélyezve). Ajánlott az indexet kis méretűként tartani archivált jegyekkel rendelkező nagy rendszereken. Ha ez engedélyezve, akkor az archivált jegyek megtalálhatók lesznek a szabad-szavas keresésekkel.

**Ticket::SearchIndex::Attribute** Alapvető szabad-szavas index beállítások.

**Megjegyzés:** Futtassa a következő parancsot egy új index előállításának érdekében:

otrs> /opt/otrs/bin/otrs.Console.pl Maint::Ticket::FulltextIndexRebuild

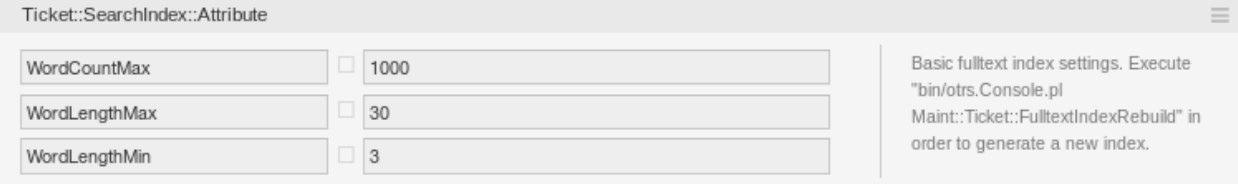

- 1. ábra: A Ticket::SearchIndex::Attribute beállítás
- **WordCountMax** Meghatározza azon szavak legnagyobb számát, amelyek feldolgozásra kerülnek az index felépítéséhez. Például egy bejegyzés törzsének csak az első 1000 szava legyen eltárolva a bejegyzés keresési indexében.
- **WordLengthMin és WordLengthMax** Szóhossz határokként vannak használva. Csak azok a szavak vannak eltárolva a bejegyzés keresési indexében, amelyek hossza ezen két érték közé esik.
- **Ticket::SearchIndex::Filters** Szabad-szavas index reguláris kifejezés szűrők a szöveg részeinek eltávolításához.

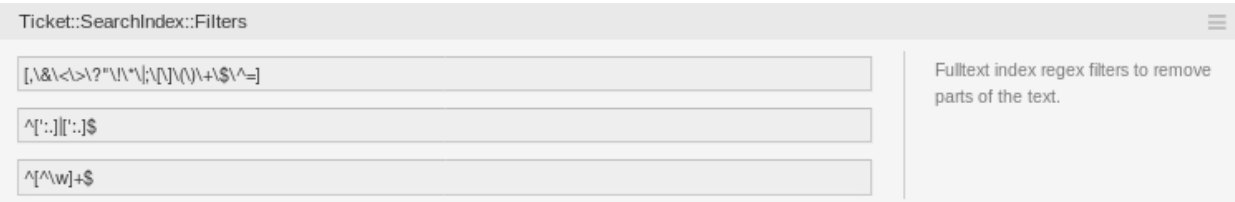

2. ábra: Ticket::SearchIndex::Filters beállítás

Három alapértelmezett szűrő van meghatározva:

- Az első szűrő eltávolítja a különleges karaktereket, mint például: , &  $\langle \rangle$  ? "! \* |; [ ] ( ) + \$ ^ =
- A második szűrő eltávolítja azokat a szavakat, amelyek a következő karakterek egyikével kezdődnek vagy végződnek: « : .
- A harmadik szűrő eltávolítja azokat a szavakat, amelyek nem tartalmaznak egy szókaraktert: a-z, A-Z, 0-9, \_
- **Ticket::SearchIndex::StopWords** Angol kiszűrendő szavak a szabad-szavas indexnél. Ezek a szavak el lesznek távolítva a keresési indexből.

Úgynevezett kiszűrendő szavak vannak meghatározva néhány nyelvnél. Ezek a kiszűrendő szavak ki lesznek hagyva a keresési index létrehozásakor.

#### **Lásd még:**

Ha az Ön nyelve nincs benne a rendszerbeállítási lehetőségekben vagy több szót szeretne hozzáadni, akkor hozzáadhatja azokat ehhez a beállításhoz:

• Ticket::SearchIndex::StopWords###Custom

#### <span id="page-25-0"></span>**6.2 Dokumentumkeresés**

Az OTRS az Elasticsearch programot használja a dokumentumkeresési funkcionalitásához. Az Elasticsearch elgondolásának, telepítésének és használatának jó bemutatásához nézze meg a [kezdeti lépések út](https://www.elastic.co/guide/en/elasticsearch/reference/current/getting-started.html)[mutatóját.](https://www.elastic.co/guide/en/elasticsearch/reference/current/getting-started.html)

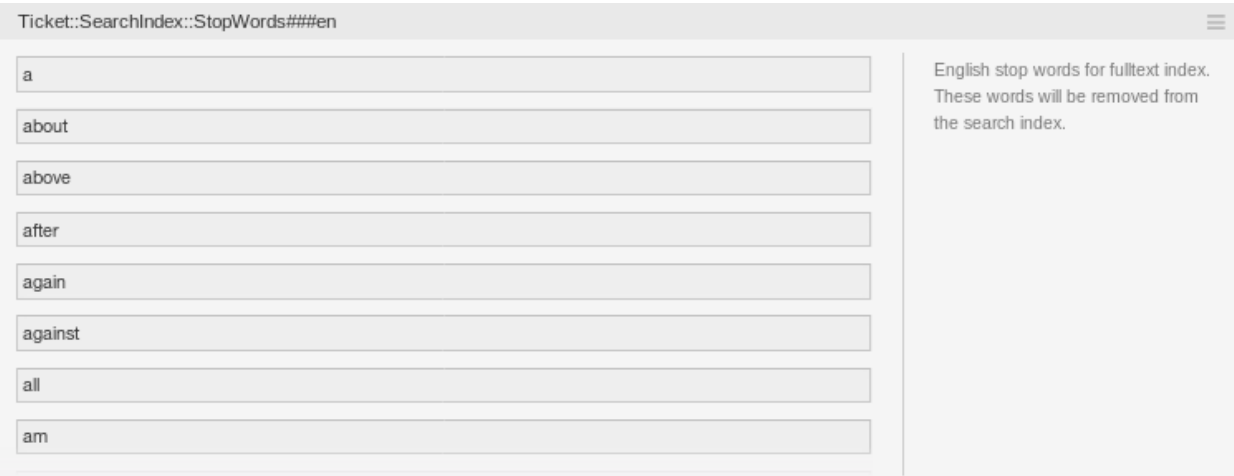

3. ábra: A Ticket::SearchIndex::StopWords###en beállítás

#### <span id="page-26-0"></span>**6.2.1 Memóriakupac mérete**

Az Elasticsearch Java nyelven íródott, és emiatt egy Java virtuális gépen (JVM-en) fut az összes fürtcsomópont. Egy ilyen virtuális gép használja a memória egy részét, az úgynevezett *memóriakupacot*, amely mérete a jvm.options beállítófájlban állítható be.

A memóriakupac legkisebb és legnagyobb beállításai alapértelmezetten 1 GB méretűre vannak állítva, és a következő beállításokkal módosíthatók:

- Xms1g: a legkisebb memóriakupac-méret.
- Xmx1g: a legnagyobb memóriakupac-méret.

Ha az Xms alacsonyabb értékkel rendelkezik mint az Xmx, akkor a Java virtuális gép átméretezi a használt memóriakupacot minden esetben, amikor az aktuális korlátot eléri, egészen az Xmx értékének eléréséig. Egy ilyen átméretezés annak befejezéséig a szolgáltatás szüneteltetését okozza, ami csökkentheti a keresési vagy indexelési műveletek sebességét és válaszképességét. Emiatt erősen ajánlott azokat a beállításokat egyenlő értékre állítani.

**Figyelem:** Ha a legnagyobb memóriakupac-méretet elérte, akkor a hozzá tartozó fürtcsomópont nem működik tovább, és akár a szolgáltatást is leállíthatja.

Minél magasabb értékre van állítva a memóriakupac legnagyobb mérete, annál több memóriát használhat az Elasticsearch, ami szintén növeli a szüneteltetés lehetőségét a Java virtuális gép által végrehajtott szemétgyűjtésnél. Emiatt ajánlott az Xmx beállításhoz olyan értéket megadni, amely nem nagyobb a fizikai memória 50%-ánál.

További információkért és a memóriakupac méretével kapcsolatos jó ökölszabályért nézze meg a [hivatalos](https://www.elastic.co/guide/en/elasticsearch/reference/current/heap-size.html) [dokumentációt.](https://www.elastic.co/guide/en/elasticsearch/reference/current/heap-size.html)

#### <span id="page-26-1"></span>**6.2.2 Lemezlefoglalás**

A szolgáltatás futási ideje során az Elasticsearch megvizsgálja az elérhető lemezterületet, és az alapján dönti el, hogy lefoglaljon-e új darabokat a hozzá tartozó fürtcsomóponton, vagy akár áthelyezze-e a darabokat arról a bizonyos csomópontról. Ezt a viselkedést az aktuális lemezkapacitás fogja vezérelni, és az

elasticsearch.yml beállítófájlban állítható be. Tartalmaz néhány fontos beállítást, amelyek jó alapértelmezett értékekkel érkeznek, de mégis fontosak lehetnek:

- **cluster.routing.allocation.disk.watermark.low** Az alapértelmezett érték 85%. Ha a korlátot elérik, akkor az Elasticsearch nem fog több darabot lefoglalni a hozzá tartozó fürtcsomóponthoz. A csomópont működését nem befolyásolja, és az adatok továbbra is indexelhetők és kereshetők.
- **cluster.routing.allocation.disk.watermark.high** Az alapértelmezett érték 90%. Ha ezt a korlátot elérik, akkor az Elasticsearch megpróbálja majd áthelyezni a meglévő darabokat egy másik olyan csomópontra (ha lehetséges), amelynek van elegendő szabad területe.
- **cluster.routing.allocation.disk.watermark.flood\_stage** Az alapértelmezett érték 95%. Ha ezt a korlátot elérik, akkor az Elasticsearch frissíteni fogja az összes olyan index beállítását csak olvasható index.blocks.read\_only\_allow\_delete indexblokkokra, amely legalább egy lefoglalt darabbal rendelkezik a hozzá tartozó fürtcsomóponthoz. Ettől fogva nem lehetséges az új adatok indexelése az ilyen indexekbe, valamint keresésekre és törlési műveletre lesz korlátozva.

**Megjegyzés:** Ha az elárasztási szakaszt elérték, és bizonyos indexek csak olvasható módra vannak állítva, akkor az ilyen beállítást *nem fogja* automatikusan megváltoztatni az Elasticsearch. Ha a hozzá tartó lemezek újra elegendő szabad területet tartalmaznak, akkor a kézi műveletek miatt kézzel kell visszaváltoztatni a beállításokat normál módra.

A lemezvízjelekkel és a lemezalapú darablefoglalással kapcsolatos további információkért nézze meg a [hivatalos dokumentációt](https://www.elastic.co/guide/en/elasticsearch/reference/current/disk-allocator.html).

### <span id="page-27-0"></span>**6.3 Bejegyzéstárolás**

Két különböző háttérprogram-modul létezik a telefonos, e-mail és belső bejegyzések bejegyzéstárolásához. A használt bejegyzéstároló a Ticket::Article::Backend::MIMEBase::ArticleStorage beállításban állítható be.

**Kernel::System::Ticket::Article::Backend::MIMEBase::ArticleStorageDB** Ez az alapértelmezett modul a mellékleteket az adatbázisban fogja eltárolni. Működik több előtétprogramos kiszolgálókkal is, de több tárolóhelyet igényel az adatbázisban.

**Megjegyzés:** Ne használja ezt nagy rendszereknél.

**Kernel::System::Ticket::Article::Backend::MIMEBase::ArticleStorageFS** Használja ezt a modult a mellékletek helyi fájlrendszeren történő tárolásához. Ez gyors, de ha több előtétprogramos kiszolgálói vannak, akkor meg kell győződnie arról, hogy a fájlrendszer meg van-e osztva a kiszolgálók között. Helyezze azt egy NFS megosztásra vagy inkább egy SAN vagy hasonló megoldásra.

**Megjegyzés:** Ajánlott nagy rendszereknél.

Átkapcsolhat menet közben az egyik háttérprogramról a másikra. A háttérprogramot a rendszerbeállításokban kapcsolhatja át, és azután futtassa le ezt a parancssori segédprogramot a bejegyzések átrakásához az adatbázisból a fájlrendszerre vagy fordítva:

```
otrs> /opt/otrs/bin/otrs.Console.pl Admin::Article::StorageSwitch --target␣
,→ArticleStorageFS
```
A --target kapcsolót használhatja a cél háttérprogram megadásához.

**Megjegyzés:** A teljes folyamat futtatása számottevő ideig eltarthat a meglévő bejegyzések számától és az elérhető processzorteljesítménytől és/vagy hálózati kapacitástól függően.

Ha a régi mellékleteket az adatbázisban szeretné tartani, akkor bekapcsolhatja a Ticket::Article::Backend::MIMEBase::CheckAllStorageBackends rendszerbeállítási lehetőséget annak biztosításához, hogy az OTRS továbbra is megtalálja azokat.

### <span id="page-28-0"></span>**6.4 Jegyek archiválása**

Mivel az OTRS használható vizsgálatigazoló rendszerként, emiatt a lezárt jegyek törlése nem lenne jó ötlet. Ezért megvalósítottunk egy olyan szolgáltatást, amely lehetővé teszi a jegyek archiválását.

Azok a jegyek, amelyek bizonyos feltételekre illeszkednek, megjelölhetők archiváltként. Ezek a jegyek nem lesznek hozzáférhetők, ha egy szabályos jegykeresést hajt végre, vagy egy általános ügyintéző feladatot futtat. Magának a rendszernek többé nem kell foglalkoznia a jegyek hatalmas mennyiségével, mivel csak a legújabb jegyeket kell figyelembe venni az OTRS használatakor. Ez egy hatalmas teljesítménynövekedést eredményezhet nagy rendszereknél.

Az archiválás funkció használatához:

- 1. Kapcsolja be a Ticket::ArchiveSystem beállítást a rendszerbeállításokban.
- 2. Határozzon meg egy általános ügyintéző feladatot:
	- Kattintson a *Feladat hozzáadása* gombra az *Általános ügyintéző* képernyőn.
	- *Feladat beállításai*: adjon egy nevet az archiváló feladatnak.
	- *Automatikus végrehajtás*: válassza ki a megfelelő beállításokat a feladat ütemezéséhez.
	- *Jegyek kijelölése*: jó ötletnek tűnik csak azokat a lezárt állapotú jegyeket archiválni, amelyeket néhány hónappal ezelőtt zártak el.
	- *Jegyjellemzők frissítése/hozzáadása*: állítsa be az *Kijelölt jegyek archiválása* mezőt *jegyek archiválása* értékre.
	- Mentse el a feladatot az oldal alján.
	- Kattintson a *Feladat futtatása* hivatkozásra az áttekintő táblázatban az érintett jegyek megtekintéséhez.
	- Kattintson a *Feladat futtatása* gombra.

**Megjegyzés:** Legfeljebb 5000 jegyet lehet módosítani a feladat kézzel történő futtatásakor.

Amikor rákeres a jegyekre, akkor a rendszer alapértelmezetten csak azokra a jegyekre keres rá, amelyek nincsenek archiválva.

Az archivált jegyek kereséséhez:

- 1. Nyissa meg a jegykeresés képernyőt.
- 2. Állítsa át az *Archívum keresés* mezőt *Archiválatlan jegyek* értékről *Összes jegy* értékre.
- 3. Hajtsa végre a keresést.

### <span id="page-29-0"></span>**6.5 A webkiszolgáló finomhangolása**

Az OTRS beépített webkiszolgálója további beállítások nélkül képes kezelni a kicsi és közepes telepítéseket. Amikor az OTRS több felhasználót egyidejűleg szolgál ki, akkor szükséges lehet a webkiszolgáló beállításainak finomhangolása, például a munkavégző folyamatok számának növelése.

A webkiszolgáló beállítófájlja a Kernel/WebApp.conf fájlban található, és az összes beállítás dokumentálva van. A worker beállítás növelhető több folyamat üzembe állításához a HTTP-kérések kiszolgálásánál az erre alkalmas kiszolgálókon.

### <span id="page-29-1"></span>**6.6 Gyorsítótárazás**

Az OTRS rengeteg átmeneti adatot gyorsítótáraz az /opt/otrs/var/tmp könyvtárban. Győződjön meg arról, hogy ez egy nagy teljesítményű fájlrendszert és tárolót használ-e. Ha elegendő RAM van a gépben, akkor megpróbálhatja ezt a könyvtárat egy memórialemezre áttenni ehhez hasonlóan:

```
otrs> /opt/otrs/bin/otrs.Console.pl Maint::Session::DeleteAll
otrs> /opt/otrs/bin/otrs.Console.pl Maint::Cache::Delete
root> mount -o size=16G -t tmpfs none /opt/otrs/var/tmp
```
**Megjegyzés:** Adjon meg állandó csatolási pontot az /etc/fstab fájlban.

**Figyelem:** Ez egy nem állandó tároló lesz, amely el fog veszi a kiszolgáló újraindításakor. Az összes munkamenete (ha a fájlrendszeren tárolja azokat) és a gyorsítótárazott adatok el fognak veszni.

#### **Lásd még:**

Elérhető egy központosított [memcached alapú gyorsítótár háttérprogram](https://otrs.com/hu/otrs-feature/cache-memcached-fast/) is, amely megvásárolható az OTRS csoporttól.

### <span id="page-29-2"></span>**6.7 Fürtözés**

Nagyon magas terhelésnél szükséges lehet az OTRS-t egy több előtétprogramos kiszolgálóból álló fürtön működtetni. Ez egy bonyolult feladat sok buktatóval. Emiatt az OTRS csoport kizárólagos támogatást biztosít a [menedzselt OTRS](https://otrs.com/how-to-buy/) környezetében.